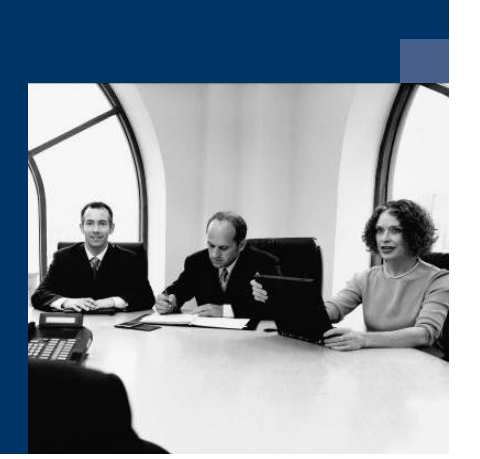

**Norkflow** 

## Checklist Installation

**February 2021**

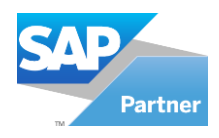

# **FINOVALINE**

#### **Installation**

#### **Workflow Management Workplace**

- 1. Install an SQL server if it is not already present on your system.
- 2. Install the Novaline Workflow Management programme from the DVD
- 3.Start the programme
- 4.Workflow; create nl\_workflow (data link properties)
	- a. The name is suggested. You should save the SA login
- 5. Carry out licensing / request licence
- 6. Create a connection to Novaline Archiving
- 7. Connect to SAP B1 in the data source definitions.
- 8. Create the users
- 9.Set up the programme start automatically

### **Workflow Client Workstation**

- 10. Install the Novaline Workflow Client programme from the DVD
- 11. Start of the programme
- 12. Workflow; create nl\_workflow (data link properties)
	- a. The name is suggested. You should save the SA login
- 13. Start the programme
- 14. Set up "automatic login" under options